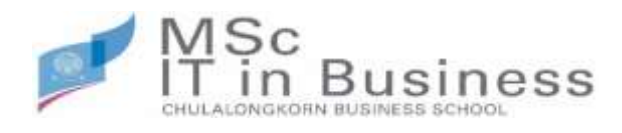

## **ประกาศข้อปฎิบตัเิกยี่ วกับ Special Project I , Special Project II**

## **ข้อปฎิบัติเกี่ยวกับ Special Project I : ส่วนของหลักสูตรฯ**

ให้นิสิตที่ได้รับการอนุมัติหัวข้อโครงการพิเศษในแต่ละรอบของการพิจารณาให้ดำเนินการส่งหัวข้อ โครงการพิเศษเข้าระบบ Go to : petra.acc.chula.ac.th/app/pat/ นิสิตสามารถ Download Pat - manual ได้จาก Web หลักสูตรฯ

## **ข้อปฎิบัติเกี่ยวกับ Special Project I : ส่วนของบัณฑิตวิทยาลัย**

ให้นิสิตที่ได้รับการอนุมัติหัวข้อโครงการพิเศษในแต่ละรอบของการพิจารณา Upload ไฟล์ Proposal เข้าสู่ระบบ ithesis ที่ <u><https://ithesis.grad.chula.ac.th/></u> โดย Login เข้าสู่ระบบด้วย User เดียวกับที่นิสิตใช้ใน การลงทะเบียนเรียนแล้วเลือก หัวข้อ Independent Study **โดยชื่อหัวข้อโครงการพิเศษ (ภาษาอังกฤษ ) ต้อง เป็นตัวพิมพ์ใหญ่เท่านั้น** เมื่อนิสิตกรอกข้อมูลและ Upload ไฟล์ Proposal เข้าสู่ระบบ ithesis แล้วโปรดแจ้ง อาจารย์ที่ปรึกษากด Approve ให้นิสิต และขอให้นิสิตแจ้งอาจารย์ที่ปรึกษาว่า ระบบจะส่ง Link สำหรับการ Approve Proposal เข้าเมล์อาจารย์ที่ปรึกษาที่เมล์ @chula.ac.th (เป็นเมล์ของมหาวิทยาลัย ซึ่งไม่ใช่เมล์ของ คณะฯ @cbs.chula.ac.th ที่อาจารย์ที่ปรึกษาใช้อยู่)

นิสิตสามารถชมวีดีโอแนะนำ ithesis ที่ <https://www.youtube.com/watch?v=WPPNpTtT37g>

หากนิสิตมีปัญหาการใช้ระบบสามารถติดต่อได้ที่ บัณฑิตวิทยาลัย จุฬาลงกรณ์มหาวิทยาลัย

เบอร์ติดต่อ 02-218-3501 , 02-218-3516 , 02-218-3501 email :grad@chula.ac.th

หน้า1/2

## **ข้อปฎิบัติเกี่ยวกับ Special Project II : ส่วนของบัณฑิตวิทยาลัย**

ขอให้นิสิตที่สอบโครงการพิเศษผ่านและแก้ไขเรียบร้อย Upload ไฟล์โครงการพิเศษฉบับสมบูรณ์ เข้าสู่ ระบบ ithesis ที่ https://ithesis.grad.chula.ac.th/ สำหรับกำหนดการในการส่งไฟล์เข้าสู่ระบบ จะมีประกาศ แจ้งให้นิสิตทราบอีกครั้งในรอบที่นิสิตขอสอบ

เมื่อนิสิตกรอกข้อมูลและ Upload ไฟล์โครงการพิเศษฉบับสมบูรณ์ เข้าสู่ระบบ ithesis แล้วโปรดแจ้ง อาจารย์ที่ปรึกษากด Approve ให้นิสิตขอให้นิสิตแจ้งอาจารย์ที่ปรึกษาว่า ระบบจะส่ง Link สำหรับการ Approve Proposal เข้าเมล์อาจารย์ที่ปรึกษาที่เมล์ @chula.ac.th (เป็นเมล์ของมหาวิทยาลัย ซึ่งไม่ใช่เมล์ของคณะฯ @cbs.chula.ac.th ที่อาจารย์ที่ปรึกษาใช้อยู่)

หลังจากนิสิตส่งไฟล์โครงการพิเศษฉบับสมบูรณ์ เข้าสู่ระบบ และอาจารย์ที่ปรึกษากด Approve โครงการ พิเศษฉบับสมบุรณ์ในระบบเสร็จสิ้นแล้ว ให้นิสิตพิมพ์หน้า Documents for Submission of Complete Independent Study ส่งให้ที่ปรึกษาลงนาม

แล้วส่ง Email มาที่pachiraphorn@cbs.chula.ac.thเพื่อแนบเรื่องการขอสำเร็จการศึกษาต่อไป

หากนิสิตมีปัญหาการใช้ระบบสามารถติดต่อได้ที่ บัณฑิตวิทยาลัย จุฬาลงกรณ์มหาวิทยาลัย เบอร์ติดต่อ 02 -218-3501 , 02-218-3516 , 02-218-3501 email :grad@chula.ac.th